SESUG Proceedings (c) SESUG, Inc (http://www.sesug.org) The papers contained in the SESUG proceedings are the property of their authors, unless otherwise stated. Do not reprint without permission. SEGUG papers are distributed freely as a courtesy of the Institute for Advanced Analytics (http://analytics.ncsu.edu).

#### **Paper HW06**

# **How To Use Proc SQL select into for List Processing**

Ronald J. Fehd, Centers for Disease Control and Prevention, Atlanta, GA, USA

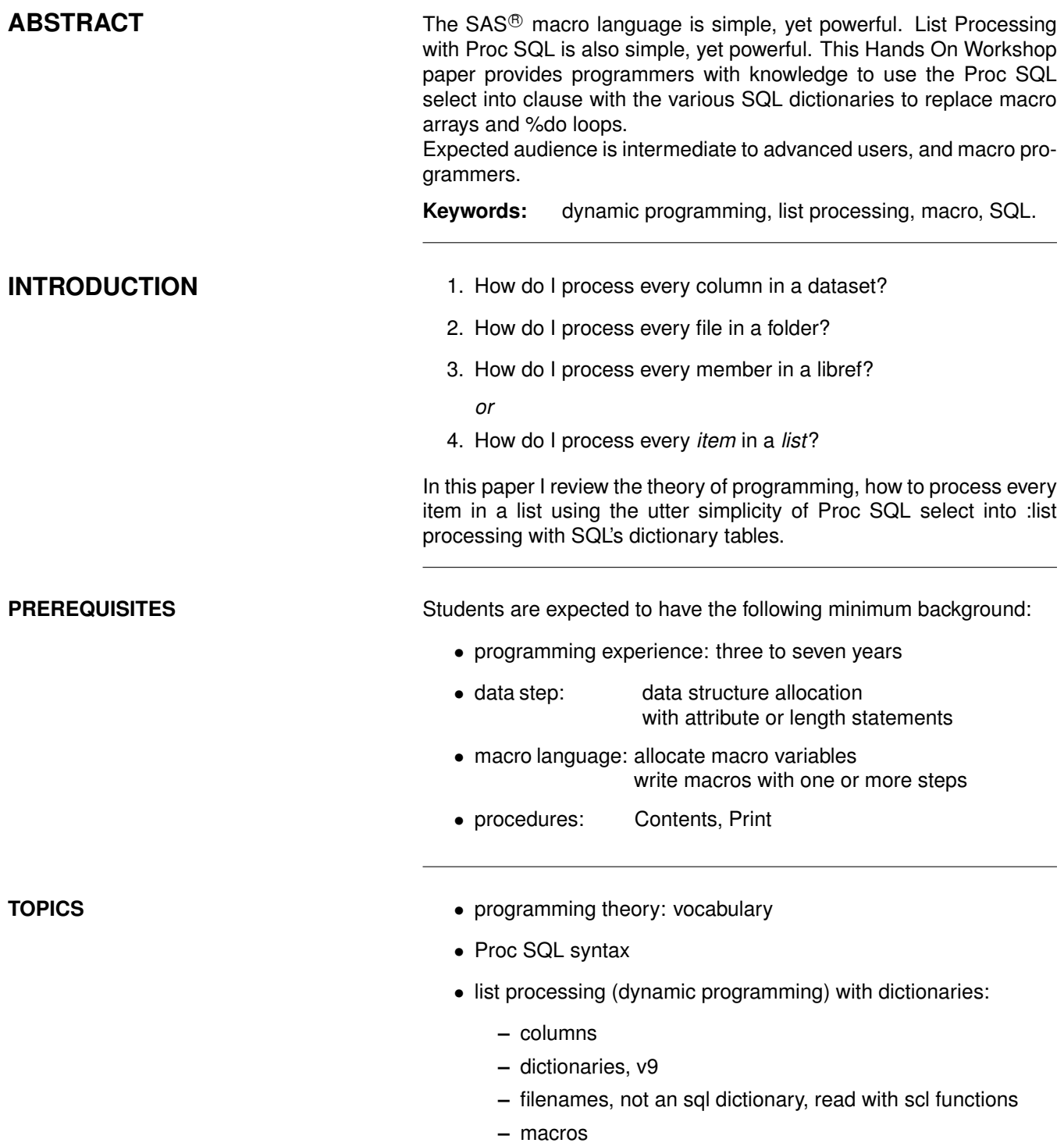

- **–** options, v9: group
- **–** tables

# **Contents**

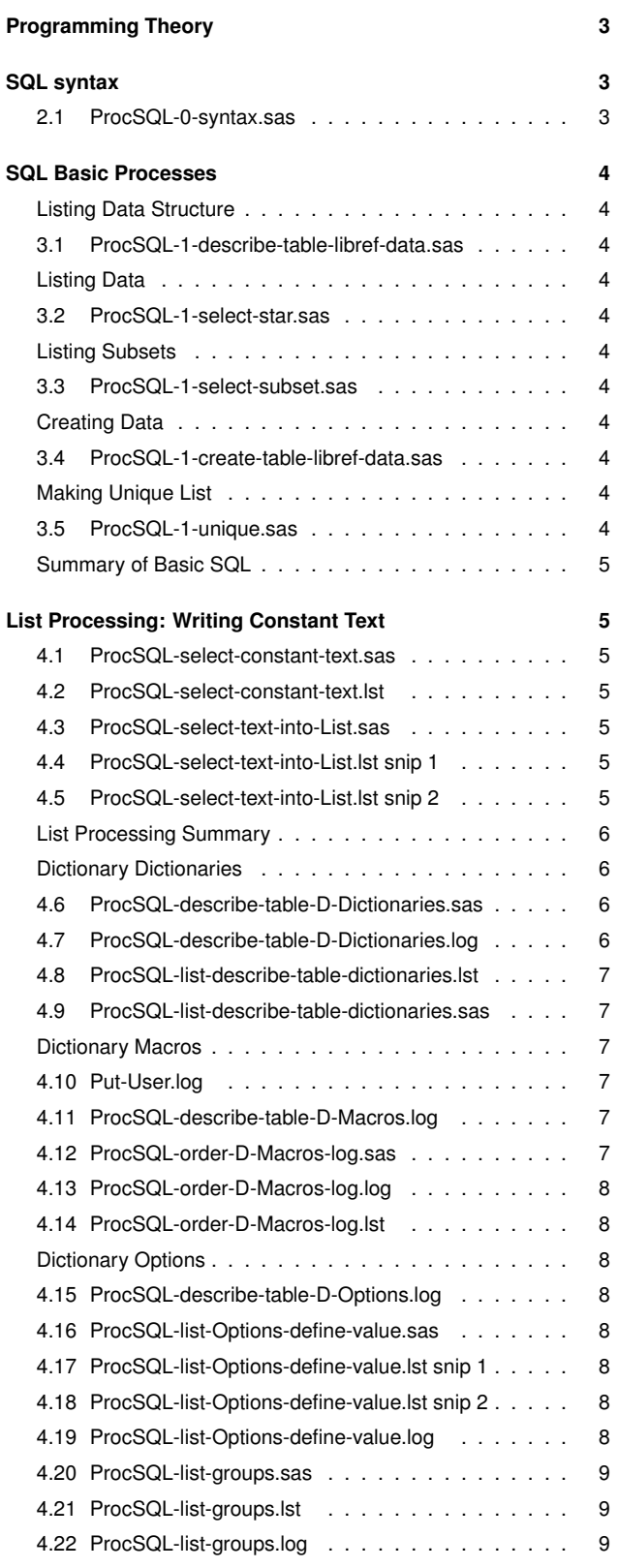

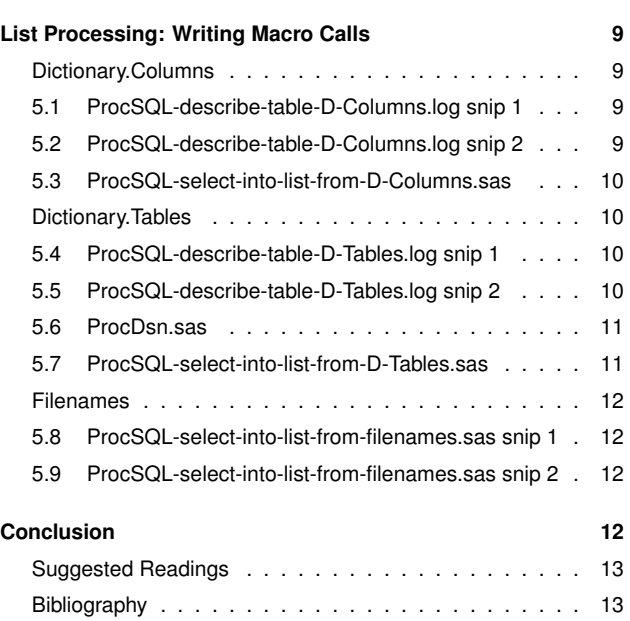

# **PROGRAMMING THEORY**

<span id="page-2-0"></span>We communicate in a natural language English (or Chinese, Dutch, French, or German) about the artificial language SAS. I use these computer science terms and concepts throughout this paper.

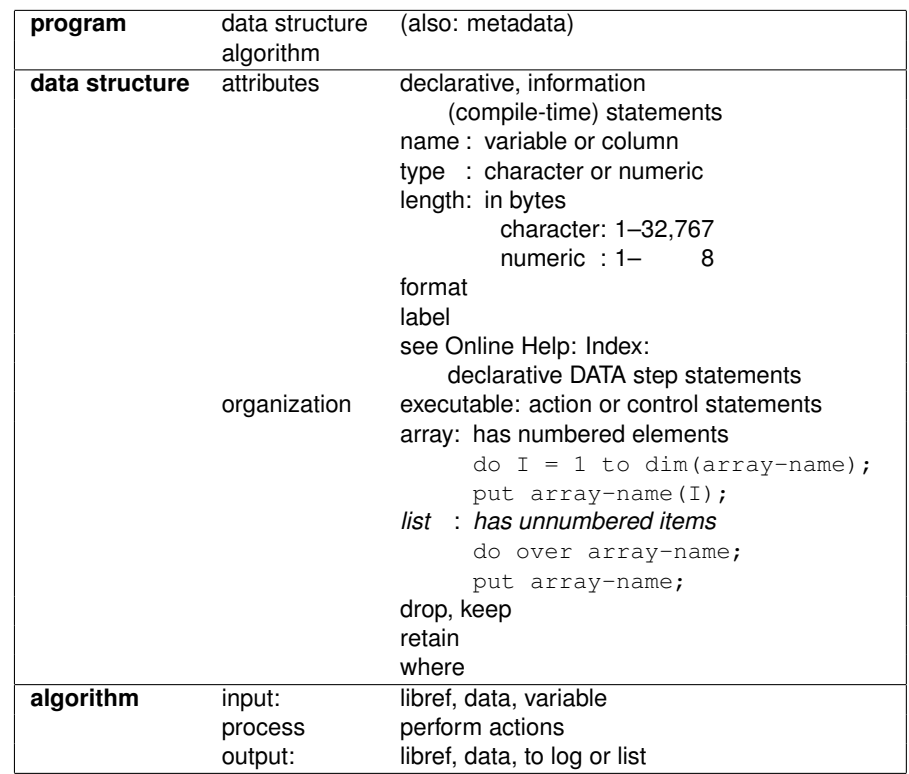

## **SQL SYNTAX**

<span id="page-2-1"></span>There are five SQL statements:

```
1. proc
  2. create, closure (;): line 6
  3. describe
  4. select, closure (;): line 22
  5. quit
The keyword select has one re-
quired clause, from, and five optional
clauses: into, where, group by,
having, and order by, which might be
viewed more clearly conceptually in this
hierarchy:
select
       into
       from
                 where
       group by
                 having
       order by
```
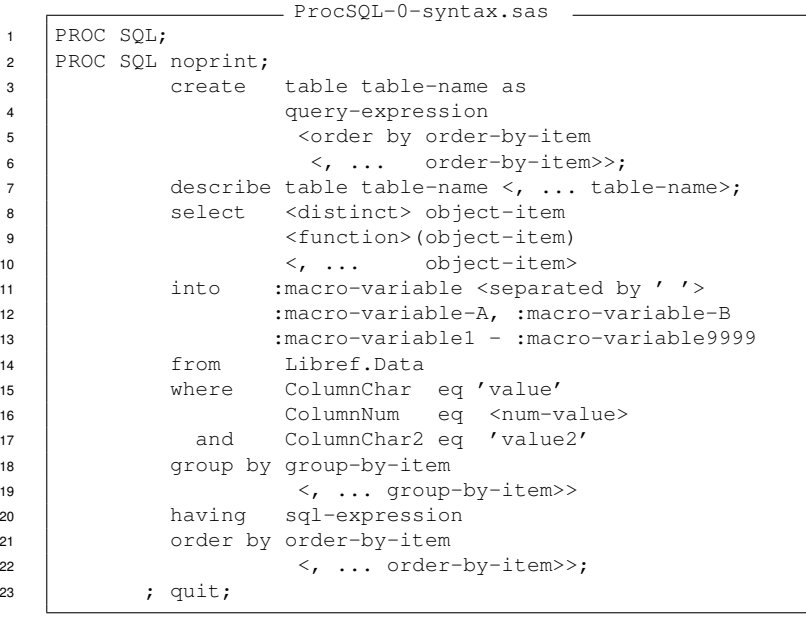

# <span id="page-3-0"></span>**SQL BASIC PROCESSES**

Proc SQL can be used to do each of the 1. list data structure basic processes:

- 2. list data
- 3. list only subset
- 4. create data
- 5. unique

2

3

3

5

### <span id="page-3-1"></span>**LISTING DATA STRUCTURE**

Proc SQL works like Proc Contents. Instead of the data  $=$  option, SQL has the describe table statement.

#### <span id="page-3-2"></span>**LISTING DATA**

Proc SQL works like Proc Print. In the Print method the object is referred to with the data  $=$  option. In SQL the object reference is the from clause. Star (asterisk: \*) means all variables.

#### <span id="page-3-3"></span>**LISTING SUBSETS**

The where statement is available in all procedures. I illustrate it here as a data step option. The SQL select ... from statement has a where clause.

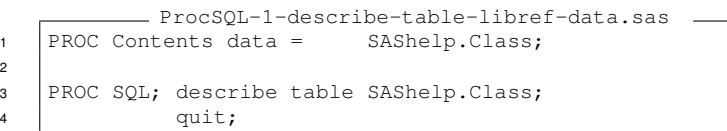

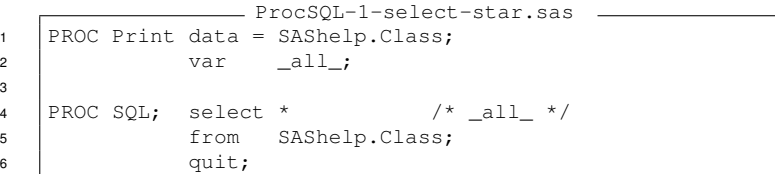

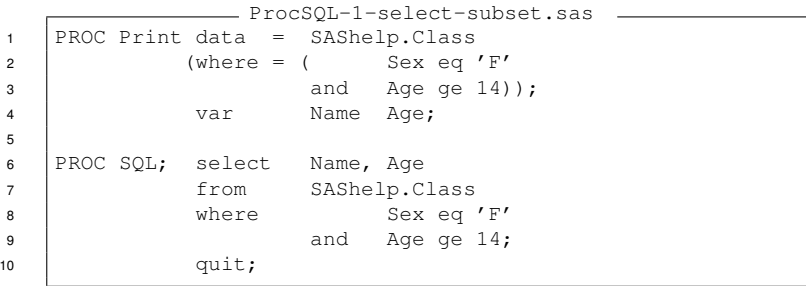

#### <span id="page-3-4"></span>**CREATING DATA**

A common task is to copy a permanent data set from a permanent storage library to the work library. The SQL statement create table provides a similar data manipulation environment.

#### <span id="page-3-5"></span>**MAKING UNIQUE LIST**

The SQL select statement has a distinct function, which can be used to collapse many instances of variable values into a unique list.

```
ProcSQL-1-create-table-libref-data.sas
1 DATA Work.Class;
2 set SAShelp.Class;
4 PROC SQL; create table Work.Class as
5 select *
6 from SAShelp.Class;
7 quit;
```
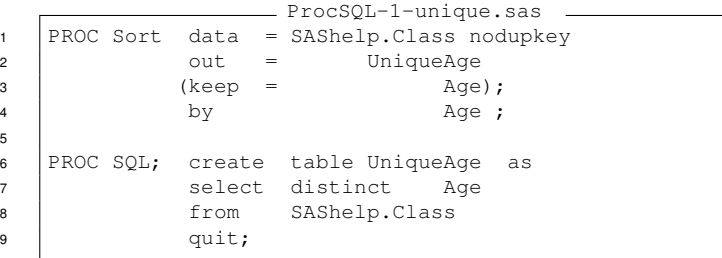

#### <span id="page-4-0"></span>**SUMMARY OF BASIC SQL**

There are several differences between the syntax of proc SQL and other procedures.

The two most important to note are that column (variable) names are separated by commas, and dictionary tables' values are upper case.

**select:** use comma as delimiter between column names

wrong: select Column1 Column2 Column3 right: select Column1, Column2, Column3

#### **where:** values in dictionary tables are upper case

wrong: where Libname eq 'SAShelp'

right: where Libname eq 'SASHELP'

References: an introduction to SQL: Hermansen [\[21,](#page-14-0) [sugi22.035\]](http://www2.sas.com/proceedings/sugi22/ADVTUTOR/PAPER35.PDF) Ronk [\[27,](#page-14-1) [sugi29.268\]](http://www2.sas.com/proceedings/sugi29/268-29.pdf) Wells [\[31,](#page-14-2) [sugi26.105\]](http://www2.sas.com/proceedings/sugi26/p105-26.pdf) Winn, Jr. [\[34,](#page-15-0) [sugi22.067\]](http://www2.sas.com/proceedings/sugi22/BEGTUTOR/PAPER67.PDF)

## <span id="page-4-1"></span>**LIST PROCESSING: WRITING CONSTANT TEXT**

The select statement accepts strings as one of its arguments; each string can be either single- or double-quoted, which allows the use of macro variables.

Note: the length of column MemName is 32, which accounts for the wide space between the words Class and has.

<span id="page-4-2"></span>The above example selects four objects. Now let us concatenate text and variable value, using double bang (!!, two exclamation points) as the join operator and put that text into a macro variable. Note: line 9; The like operator chooses

only names beginning with 'V'. Note: line 12; the statements in the

macro variable are procedure statements, therefore they must be executed *after* the quit; statement in line 11.

Statements in the macro variable List.

Dilorio and Abolafia [\[14,](#page-13-0) [sugi29.237\]](http://www2.sas.com/proceedings/sugi29/237-29.pdf) discuss the SAShelp views associated with SQL dictionaries.

ProcSQL-select-constant-text.sas  $1 \mid \text{Set Rows} = \text{rows};$ <sup>2</sup> PROC SQL; select MemName, 'has', Nobs, "&Rows." <sup>3</sup> from Dictionary.Tables <sup>4</sup> where LibName eq "SASHELP" 5 | and MemName eq "CLASS" 6 and MemType eq "DATA";  $7 \quad \text{unit:}$  $8$   $run:$ ProcSQL-select-constant-text.lst

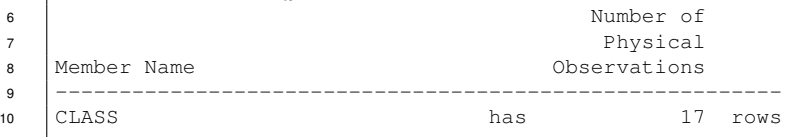

```
ProcSQL-select-text-into-List.sas
1 | %Let List = *missing-; \frac{1}{2} initialize for no rows selected;
2 | *PROC SQL noprint;
3 PROC SQL; select 'Proc Contents data = SAShelp.'
4 !! trim(MemName)
\overline{\phantom{a}} 5 \overline{\phantom{a}} : \overline{\phantom{a}} : \overline{\phantom{a}} : \overline{\phantom{a}} : \overline{\phantom{a}} : \overline{\phantom{a}} : \overline{\phantom{a}} : \overline{\phantom{a}} : \overline{\phantom{a}} : \overline{\phantom{a}} : \overline{\phantom{a}} : \overline{\phantom{a}} : \overline{\phantom{a}} : \overline{\phantom{a}} : \overline{\phantom{a}}6 | into :List separated by ''
7 | from Dictionary.Tables
8 where LibName eq "SASHELP"
9 and MemName like "V%"
10 | and MemType eq "VIEW";
11 quit;
12 | &List.; \frac{1}{2} execute statements in mvar List;
13 run:
                 ProcSQL-select-text-into-List.lst snip 1
8 Proc Contents data = SAShelp.VALLOPT;
9 Proc Contents data = SAShelp. VCATALG;
```
Compare with program [list-describe-table-dictionaries](#page-6-1) below, which lists SQL dictionaries.

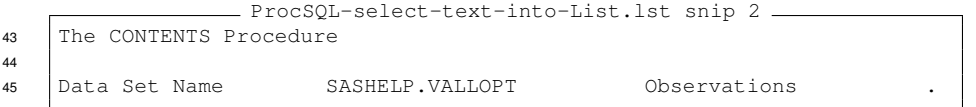

Output from statements in the macro variable List.

#### <span id="page-5-0"></span>**LIST PROCESSING SUMMARY**

The are several steps in writing statements to a macro variable and executing them:

- 1. input: data structure
	- (a) identify the input table
	- (b) examine its data structure
- 2. process:
	- (a) concatenation of text and values into macro variable
		- i. identify subset, if any; note: values in ALL CAPS?
		- ii. clarify the text surrounding the variable value(s): prefix, infix(es), suffix
	- (b) remember closure or delimiter: clause(s): comma, space, other? statement(s): semicolon (;) step boundary: run;
	- (c) execute the statements: SQL: *before* quit; SAS: procedures, macros: *after* quit;

3. output: consider ODS

In the next sections I use this list processing check list to examine several of the more commonly used dictionaries.

The first examples — dictionaries, macros and options — illustrate writing constant text. In the [second section](#page-8-2) I show how to write macro calls to generate more complicated amounts of text when reading columns (variables), filenames, and tables.

### **DICTIONARY DICTIONARIES**

<span id="page-5-1"></span>Now let's look at everything you ever wanted to know about all those SQL dictionaries.

Statements to list the data structure: Note: V9 only.

Log with the data structure:

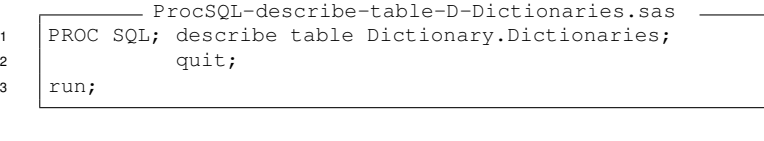

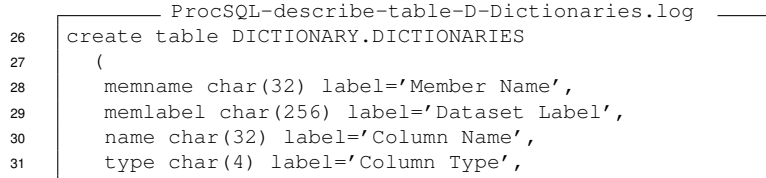

<span id="page-6-1"></span>Dictionary.Dictionaries (new in V9) is unique on MemName + Name (Column Name). We need a data set (list) unique on MemName in order to write these statements:

<span id="page-6-2"></span>This program reads the SQL table Dictionary.Dictionaries, makes a data set with the names of all the SQL dictionaries, writes describe table statements for each, then executes those statements on line 10. The log contains the data structure of each SQL dictionary.

ProcSQL-list-describe-table-dictionaries.lst 8 describe table Dictionary.CATALOGS; <sup>9</sup> describe table Dictionary.CHECK\_CONSTRAINTS; <sup>10</sup> describe table Dictionary.COLUMNS;

```
ProcSQL-list-describe-table-dictionaries.sas
1 | \$*note: need v9 for D.Dictionaries;
2 Proc SQL; create table List as
3 select distinct MemName
4 | from Dictionary.Dictionaries;
5 select 'describe table Dictionary.'
6 !! trim(MemName)
\frac{1}{7} | \frac{1}{7} | \frac{1}{7} | \frac{1}{7} | \frac{1}{7} | \frac{1}{7} | \frac{1}{7} | \frac{1}{7} | \frac{1}{7} | \frac{1}{7} | \frac{1}{7} | \frac{1}{7} | \frac{1}{7} | \frac{1}{7} | \frac{1}{7} | \frac{1}{7} | \frac{1}{7} | \frac{1}{7} | \frac{18 into :List separated by ''
9 from List;
10 | &List.;
11 quit;
12 run;
```
Note line 10: the statements in the macro variable are SQL describe statements, therefore they must be executed *before* the quit; statement.

Compare with program [select-text-into-List](#page-4-2) above, which lists SAShelp views.

This program illustrates a two-statement solution to this problem. See program [ProcSQL-list-groups](#page-8-3) below for a single-statement solution.

#### <span id="page-6-0"></span>**DICTIONARY MACROS**

The statement  $\frac{1}{2}Put$  user ; writes an unsorted list of macro variable names and values to the log.

Here is the data structure of Dictionary.Macros:

The task is to write a %put statement for each macro variable. Hard-coded this would be:

%put a: &a.; %put b: &b.; %put z: &z.;

This program writes the put statements into the macro variable named list and executes them, line 13.

```
Put-User.log
22 | 1 \text{Set A} = 1;23 | 2 \text{Set } b = 22;24 \vert 3 % Let z = end of list;
25 4 \times 20 20 \times 2026 GLOBAL Z end of list
27 GLOBAL A 1
28 GLOBAL B 22
             ProcSQL-describe-table-D-Macros.log
26 create table DICTIONARY.MACROS
27 (
28 scope char(32) label='Macro Scope',
29 mame char(32) label='Macro Variable Name',
30 | offset num label='Offset into Macro Variable',
31 value char(200) label='Macro Variable Value'
```

```
ProcSQL-order-D-Macros-log.sas
1 \mid \text{Set} \ Z = \text{the last one};2 \frac{1}{2} allet A = 1st item:
3 \mid \text{SLet } M = \text{middle};4 Proc SQL; select '%Put ' !! trim (Name)<br>5 !! ': ' !! trim (Value
5 !! ': ' !! trim(Value)
6 \vert ';' \vert ';'
7 into :List separated by ''
8 from Dictionary.Macros
9 where Scope eq 'GLOBAL'
10 and not(Name like 'SQL%')
11 | order by Name;
12 quit;
13 \&List.:
14 run:
```
Note: line 13; the statements in the macro variable are SAS statements, therefore they must be executed *after* the quit; statement.

<span id="page-7-0"></span>The statements written to the log are a sorted list of global macro variables. ProcSQL-order-D-Macros-log.log 43 | 13 & List.; <sup>44</sup> A: 1st item <sup>45</sup> M: middle  $46$   $\sqrt{7}$ : the last one The statements in macro variable List: ProcSQL-order-D-Macros-log.lst 8 | &Put A: 1st item: 9 | %Put M: middle; <sup>10</sup> %Put Z: the last one; **DICTIONARY OPTIONS** Let's take a look at Dictionary.Options. These next programs show how to find out: • definitions and values of each option • what options are in each group What is the data structure? Note: group is available in v9. ProcSQL-describe-table-D-Options.log <sup>27</sup> create table DICTIONARY.OPTIONS  $28$ 29 | optname char(32) label='Option Name', <sup>30</sup> opttype char(8) label='Option type', 31 setting char(1024) label='Option Setting', 32 | optdesc char(160) label='Option Description', <sup>33</sup> level char(8) label='Option Location', <sup>34</sup> group char(32) label='Option Group' Use list processing technique to write text: ProcSQL-list-Options-define-value.sas  $\overline{\phantom{a}}$  options linesize = max; <sup>2</sup> PROC SQL; select 'Proc Options define value option = ' <sup>3</sup> !! trim(OptName)  $4 \quad | \quad 1 \quad \gamma_i'$ 5 into :List separated by '' 6 from Dictionary. Options; <sup>7</sup> quit;  $8 \mid \&$  List.;  $9$  run; Here's the list of values and definitions of all options. The log is over 4600 lines long. ProcSQL-list-Options-define-value.lst snip 1 8 Proc Options define value option = APPLETLOC; 9 Proc Options define value option = ARMAGENT; ProcSQL-list-Options-define-value.lst snip 2 <sup>264</sup> Proc Options define value option = MEMBLKSZ; <sup>265</sup> Proc Options define value option = MEMCACHE; ProcSQL-list-Options-define-value.log <sup>40</sup> Option Value Information For SAS Option APPLETLOC <sup>41</sup> Option Value: C:\Program Files\SAS Institute\Shared Files\applets\9.1 <sup>42</sup> Option Scope: SAS Session <sup>43</sup> How option value set: Config File(s) <sup>44</sup> Option Definition Information for SAS Option APPLETLOC <sup>45</sup> Group= ENVFILES <sup>46</sup> Group Description: SAS library and file location information <sup>47</sup> Description: Location of Java applets <sup>48</sup> Type: The option value is of type CHARACTER <sup>49</sup> Maximum Number of Characters: 256 In program [list-describe-table-dictionaries](#page-6-2) above, using the dis-

tinct function, we created a table of the unique dictionaries before we could write the text of the describe table statements. We can reduce two statements to one by creating a named column with the distinct values and then refer to the new column in our text concatenation. This trick requires that we make two macro variables, Item and List, for each of the columns: Group as Item, and text.

<span id="page-8-3"></span>This example shows that the variable value can be used more than once, and there is no limit to how much text can be concatenated, either before or after use of the variable value.

The calculated keyword indicates that the column Item has been created distinct Group as Item - and is not in the the table being read: from Dictionary.Options.

```
ProcSQL-list-groups.sas
1 \mid \text{Set List} = \text{*no rows selected};2 Proc SQL; select distinct Group as Item,
3 '%Put Group: '
4 !! calculated Item
5 !! ';Proc Options group = '
6 !! calculated Item
7 | ': ': ': un;'
8 into :Item, :List separated by ' '
9 from Dictionary.Options;
10 quit;
11 \& List.;
12 \mid \text{run};
```
Note that the column Item re- 6 tains the label of Group.

ProcSQL-list-groups.lst

Option Group ------------------------------------------------------------------------ COMMUNICATIONS %Put Group: COMMUNICATIONS ;Proc Options group = COMMUNICATIONS  $\frac{1}{2}$  ; run; DATAQUALITY %Put Group: DATAQUALITY **for all and interventional control of the Control Control of the Control of the Control of the Control of Control of the Control of the Control of the Control of the Control of the Control of the Control of the Control**  $\frac{13}{13}$  ; run;

The run; statement ensures 40 that the the *\*Put Group*: 41 statement is written before each group. 42

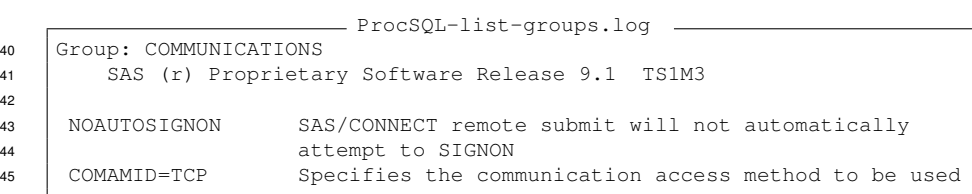

# <span id="page-8-2"></span>**LIST PROCESSING: WRITING MACRO CALLS**

<span id="page-8-0"></span>In the following secions I provide program templates for processing the three most commonly used lists: columns (variables), tables (data set names), and files.

### <span id="page-8-1"></span>**DICTIONARY.COLUMNS**

The task is to process every column in a data set.

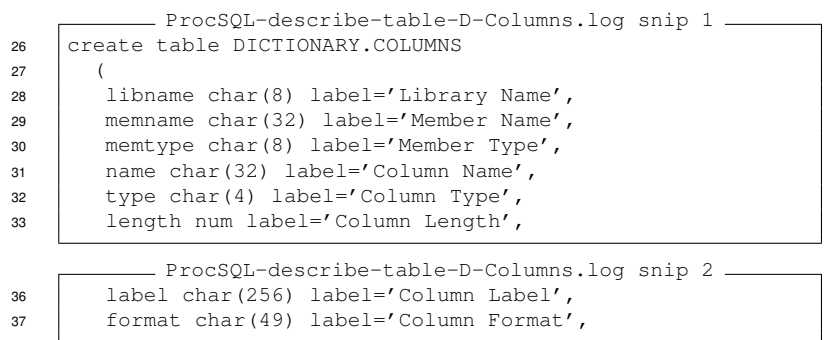

The primary parameter is the libref, line 1; see references in lines 22 and 27. The secondary parameter is the table name in the libref, lines 3–6, referred to in lines 23 and 28. A tertiary parameter, provided for clarity, is the member type, in (data, view), lines 8–9, see line 24. Do you want to review the statements generated? or is this program running in production? Choose to enable either of lines 11 or 12. The macro ProcVar is not yet defined at this time; this does not matter as we are writing the statements but have not yet executed them, line 44. Both global macro variables LibName and MemName are indirectly referenced via macro parameters libref and data as their defaults. This is a simple processing example. Your own code goes here. ProcSQL-select-into-list-from-D-Columns.sas  $1$  | %Let LibName = SAShelp; 2  $3 \mid$  %Let MemName = Class;  $4$  \*Let MemName = PrdSal2;  $5 \mid *$ Let MemName = PrdSal3;  $6 \mid *$ Let MemName = PrdSale; 7  $8 \mid$  & Let MemType = data; 9  $\star$  Let MemType = view; 10 11 | &Let SQLprint =  $\pi$  print;  $\ast$  testing;  $12$  \*Let SQLprint = noprint; 13 <sup>14</sup> PROC SQL &SQLprint.; <sup>15</sup> select '%ProcVar(name=' !! trim(Name) <sup>16</sup> !! ',type =' !! trim(Type) <sup>17</sup> !! ',length=' !! put(Length,5.) <sup>18</sup> !! ',format=' !! trim(Format) <sup>19</sup> !! ',label =' !! trim(Label) !! ')' 20 into :List separated by '' 21 | from Dictionary.Columns <sup>22</sup> where LibName eq "%upcase(&LibName.)" 23 and MemName eq "%upcase(&MemName.)" 24 and MemType eq "%upcase(&MemType.)";  $25$  quit; 26 27 | %Macro ProcVar (Libref = &LibName. /\*global\*/  $28$  ,Data = &MemName. /\*global\*/  $29$  , Name =  $30$  , Type  $31$  , Length =  $32$  , Format =  $33$  , Label =  $)$ ; 34 | %If 6Type. eq char %then %do;  $35$  Proc Freq data =  $\&$ Libref.. $&$ Data.; 36 degree and tables  $\delta$ Name.;  $\delta$ end; 37 | %Else %if &Type. eq num %then  $\frac{1}{2}$  %do; 38 Proc Univariate data = &Libref.. &Data.; 39 var &Name.;  $\text{Send}$ ; <sup>40</sup> title2 "&Libref..&Data..&Name. type: &Type. " 41 | "format: &Format. label: &Label.";

42  $|run;$  \*Mend;

<sup>44</sup> &List.;%\*execute;

 $43$ 

Last, but not least, execute.

#### <span id="page-9-0"></span>**DICTIONARY.TABLES**

In this example I show a production example of two programs where the first program containing the processing macro ProcDsn, contains a call (using the %include statement) of the second list processing program. This illustrates the concept of having one program define the parameters of another.

The task is to process every data set in a library. What are the columns whose values are to be passed to the processing macro?

```
ProcSQL-describe-table-D-Tables.log snip 1
27 create table DICTIONARY.TABLES
28 (
29 libname char(8) label='Library Name',
30 memname char(32) label='Member Name',
31 memtype char(8) label='Member Type',
32 dbms_memtype char(32) label='DBMS Member Type',
           ProcSQL-describe-table-D-Tables.log snip 2
37 | nobs num label='Number of Physical Observations',
38 | obslen num label='Observation Length',
39 | nvar num label='Number of Variables',
```
The primary parameter is the libref, line 1.

Do you want to subset the processing by choosing the member type before writing the statement? Enable either line 6 or 7.

Do you want to review the statements generated? or is this program running in production? Choose to enable any or all of the testing statements in lines 11–13.

As in the processing of Dictionary.Columns program above, the statements written include most of the list attributes to be passed to the macro.

This is a simple processing example. Your own code goes here.

Call the list processing program that will read all tables in the library defined here and execute the macro ProcDsn defined in this program. Note that you could have other programs defining the macro ProcDsn and relying on the subroutine select-from-D-Tables.

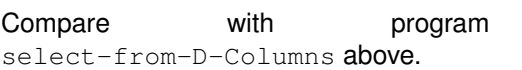

```
ProcDsn.sas
1 \left| \text{Set LibName} = \text{SAShelp}; \text{%testing}; \right|2
3 | %*Libname MyLib '???';
4 \frac{1}{6}*Let LibName = MyLib; **production;
5
6 | %Let Op_MemType = eq 'data';
7 \mid \ast Let Op_MemType = in('catalog' 'data' 'view');
8
9 \frac{1}{2}ELet SQLprint = noprint; **production;
10
11 %Let SQLprint = print;%*testing;
12 | \*options source2; \*testing: echo include?;
13 %*Put Op_MemType<%upcase(&Op_MemType.)>;%*testing;
14
15 | %Macro ProcDsn(Libref = \deltaLibName. /*qlobal*/
16 | ,Data
17 | , Type
18 , Label =
19 | , Nobs
20 | , Nvar
21 , TitleN = 2);
22
23 | %If 6Type. eq CATALOG %then %do;
24 %Put &Libref..&Data. type: &Type.;
25 Proc Catalog catalog = \&Libref..&Data.;
26 contents;
27 quit;
28 \frac{1}{20} \frac{2}{20} \frac{1}{20}29 %Else %if &Type. eq DATA %then %do;
30 | %Put & Libref.. & Data. nobs: & Nobs. nvar: & Nvar.;
31 Proc SQL; describe table &Libref.. &Data.;
32 \text{send};
33 %Else %if &Type. eq VIEW %then %do;
34 Proc Contents data = \&Libref..&Data.;
35 title2&TitleN.
36 "&Libref..&Data. type: &Type. "
37 | "nobs: &Nobs. nvar: &Nvar.";
38 % \epsilonnd:
39 %Else %Put &Libref..&Data. type unknown: &type.;
40 \vert run; %Mend;
41
42 %Include 'ProcSQL-select-into-list-from-D-Tables.sas';
           ProcSQL-select-into-list-from-D-Tables.sas
1 |%*note: parameters assigned by calling program;
2
3 \frac{12 \times \text{Let} \text{LibName}}{1} = SAShelp;
4 %*Let Op_MemType = eq 'data';
5 \left| \frac{8 \times \text{Let} \text{SQLprint}}{2 \cdot \text{Int}} \right| = \text{print; % } \frac{8 \times \text{Let} \text{SQLprint}}{2 \cdot \text{Int}}6 | \frac{1}{6} * Inc 'MacroProcessDsn'; \frac{1}{6} * testing;
7
8 | %Let List = *empty: no rows selected;
9
10 PROC SQL &SQLprint.;
11 select '%ProcDsn(data=' !! trim(MemName)
12 |! \cdot \cdot \cdot \cdot \cdot| : |! \cdot \cdot \cdot \cdot \cdot \cdot \cdot| : \cdot \cdot \cdot \cdot \cdot \cdot \cdot \cdot \cdot \cdot13 !! ',label=' !! trim(MemLabel)
14 !! ',nobs =' !! compress(put(Nobs,32.))
15 !! ',nvar =' !! compress(put(Nvar,32.))
16 !! ')'
17 | into :List separated by ''
18 from Dictionary.Tables
19 where LibName eq "%upcase(&LibName.)"
20 and MemType %upcase(&Op_MemType.);
21 quit;
22 \Big| & List.; \frac{1}{6}* execute macro calls;
23 | %symdel Libname List Op_MemType SQLprint;
```
#### <span id="page-11-0"></span>**FILENAMES**

Processing a list of filenames is different from the previous examples as there is no SQL dictionary of folders and filenames. Reading the list of files using SQL requires some interesting tricks. In this example, I have polished a program written by Hamilton [\[20,](#page-13-1) [sugi31.046\]](http://www2.sas.com/proceedings/sugi31/046-31.pdf)

The primary parameter is the folder name.

The Digits data set is used to make a larger data set, FileNmbrs, containing the file-numbers used by the dread function.

Omitted lines 53–64 contain allocations of macro variables E3 and E4 which are necessary for processing lists of 999 and 9999 files.

Two select statments are required: the first to assign a fileref, open the folder and read the number of files present.

The second statement writes the macro calls.

Line 76 generates the list of file numbers.

Your filename-processing statements go here.

After executing the macro calls then do housecleaning: symbol-delete all the macro variables used.

```
36 | %Let Folder = c:\;37 *Let Folder = .; \frac{1}{6}*here;
38 \big|*Let Folder = %sysget(sasroot);%*directory-spec;
39 *Let Folder = %sysget(sasroot)\core\sasexe;%*922 files;
40
41 | \SLet SQLprint = noprint; \S*production;
42 %Let SQLprint = print;%*testing;
43
44 | Data Digits; length Digit 4; do Digit = 0 to 9; output;
45 and; stop; run;
46
47 \frac{1}{8} see: from (&&E&Evalue.);
48 \frac{1}{2}Elet E1 = select ones.digit as FileNmbr from digits
49 as ones;
50 \frac{1}{2}Let E2 = select ones.digit + 10 * tens.digit
51 as FileNmbr
52 | from digits as ones, digits as tens;
       ProcSQL-select-into-list-from-filenames.sas snip 2
65 Proc SQL &SQLprint.;
66 select filename('DirSpec', "&Folder."),
67 dopen('DirSpec') as Dir_id,
68 dnum(calculated Dir id)
69 into :FileName_Rc, :Dir_id, :NmbrFiles
70 \vert from Digits where Digit = 0;
71 | \text{Set } MmbrFiles = &NmbrFiles.; \text{*trim};72 \frac{1}{2} \frac{1}{2} \frac{1}{2} \frac{1}{2} \frac{1}{2} \frac{1}{2} \frac{1}{2} \frac{1}{2} \frac{1}{2} \frac{1}{2} \frac{1}{2} \frac{1}{2} \frac{1}{2} \frac{1}{2} \frac{1}{2} \frac{1}{2} \frac{1}{2} \frac{1}{2} \frac{1}{2} \frac{1}{2} \frac{1}{2} \frac{1}{73 select '%ProcFile(filename='
74 !! dread(&Dir_id., FileNmbr) !! ')'
75 into :List separated by ' '
76 from (&&E&Evalue.)
77 Where FileNmbr between 1 and &NmbrFiles;
78 | quit; %Let FileName_Rc = dclose(&Dir_id.);
79
80 %Macro ProcFile( directory = &Folder. /*global*/
\begin{array}{ccc} 81 & \vert & \vert & \vert & \vert & \vert \end{array}, filename = );
82 \frac{1}{2} if \frac{2}{3} index (&Filename.,.) \frac{1}{3} then
83 %put filename.ext:<&FileName.>;
84 | %else %put other<&FileName.>;
85 | run; %mend;
86
87 &List.;
88 %symdel E1 E2 E3 E4 Evalue
89 Folder List SQLprint
90 FileName_Rc Dir_id NmbrFiles;
```
ProcSQL-select-into-list-from-filenames.sas snip 1

<span id="page-11-1"></span>**CONCLUSION** Any data set is a candidate for use by list processing. To produce dynamic programs follow these simple steps:

- identify the data set (table)
- examine its data structure
- identify the variables (columns) that contain parameter values
- develop a program with example code
- use proc sql to write that code as text or macro call, substituting variable names for values
- sit back and watch the log zoom by

<span id="page-12-0"></span>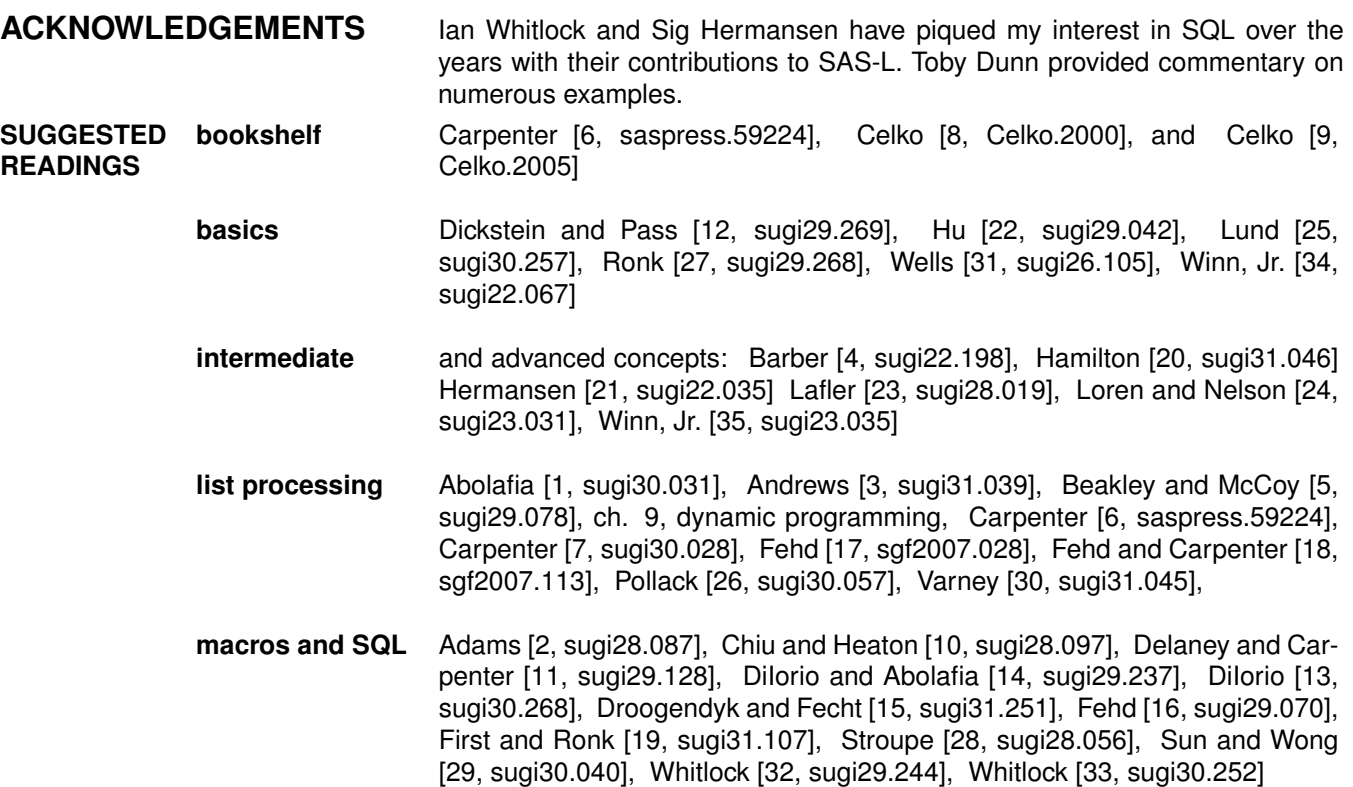

#### **BIBLIOGRAPHY**

- <span id="page-12-5"></span><span id="page-12-2"></span><span id="page-12-1"></span>[1] Jeff Abolafia. What would I do without proc SQL and the macro language? In *Proceedings of the 30th SAS User Group International Conference*, 2005. URL [http://www2.sas.com/proceedings/sugi30/031-](http://www2.sas.com/proceedings/sugi30/031-30.pdf) [30.pdf](http://www2.sas.com/proceedings/sugi30/031-30.pdf). Coders' Corner, 5 pp.; creating and using arrays of macro variables, creating partial sas statements using catx function.
- <span id="page-12-9"></span>[2] John H. Adams. The power of recursive sas macros — how can a simple macro do so much? In *Proceedings of the 28th SAS User Group International Conference*, 2003. URL [http://www2.sas.com/proceedings/](http://www2.sas.com/proceedings/sugi28/087-28.pdf) [sugi28/087-28.pdf](http://www2.sas.com/proceedings/sugi28/087-28.pdf). Coders' Corner, 5 pp.; reading directories and subdirectories using recursive macro calls.
- <span id="page-12-6"></span>[3] Rick Andrews. Sas macro dynamics — from simple basics to powerful invocations. In *Proceedings of the 31st SAS User Group International Conference*, 2006. URL [http://www2.sas.com/proceedings/sugi28/](http://www2.sas.com/proceedings/sugi28/087-28.pdf) [087-28.pdf](http://www2.sas.com/proceedings/sugi28/087-28.pdf). Coders' Corner, 6 pp.; creating macro variables, comparison of SQL and call symput, making and using lists of values in macro variables, writing to file then including, using call execute for list processing, creating and using array of macro variables, bibliography.
- <span id="page-12-4"></span>[4] Brenda M. Barber. Overcoming kainophobia: Replacing complex merges with proc sql. In *Proceedings of the 22nd SAS User Group International Conference*, 1997. URL [http://www2.sas.com/proceedings/](http://www2.sas.com/proceedings/sugi22/POSTERS/PAPER198.PDF) [sugi22/POSTERS/PAPER198.PDF](http://www2.sas.com/proceedings/sugi22/POSTERS/PAPER198.PDF). Poster, 6 pp.; merging using SQL joins.
- <span id="page-12-7"></span>[5] Steven Beakley and Suzanne McCoy. Dynamic sas programming techniques, or how not to create job security. In *Proceedings of the 29th SAS User Group International Conference*, 2004. URL [http://www2.sas.com/](http://www2.sas.com/proceedings/sugi29/078-29.pdf) [proceedings/sugi29/078-29.pdf](http://www2.sas.com/proceedings/sugi29/078-29.pdf). Coders' Corner, 10 pp.; using SQL to make lists of values, example programs.
- <span id="page-12-3"></span>[6] Arthur L. Carpenter. *Carpenter's Complete Guide to the SAS Macro Language, Second Edition*. Cary, NC: SAS Institute Inc., 2004. URL [http://support.sas.com/publishing/bbu/companion\\_site/59224.](http://support.sas.com/publishing/bbu/companion_site/59224.html) [html](http://support.sas.com/publishing/bbu/companion_site/59224.html). 13 chap., 475 pp., appendices: 5, glossary: 3 pp., bibliography: 19 pp., index: 13 pp.
- <span id="page-12-8"></span>[7] Arthur L. Carpenter. Storing and using a list of values in a macro variable. In *Proceedings of the 30th SAS User Group International Conference*, 2005. URL [http://www2.sas.com/proceedings/sugi30/028-](http://www2.sas.com/proceedings/sugi30/028-30.pdf) [30.pdf](http://www2.sas.com/proceedings/sugi30/028-30.pdf). Coders' Corner, 6 pp.; making macro arrays using symputx or sql, iterating macro arrays, using scl functions, bibliography.
- <span id="page-13-2"></span>[8] Joe Celko. *Joe Celko's SQL for Smarties: Advanced SQL Programming, Second Edition*. Morgan-Kaufmann, San Francisco, CA, USA, 2000. URL <http://www.celko.com>.
- <span id="page-13-3"></span>[9] Joe Celko. *Joe Celko's SQL Programming Style*. Elsevier, San Francisco, CA, USA, 2005. URL [http:](http://www.elsevier.com) [//www.elsevier.com](http://www.elsevier.com). 10 chap., 216 pp., bibliography: 3 pp., index: 16 pp.
- <span id="page-13-7"></span>[10] Grace Chiu and Edward Heaton. An efficient approach to combine SAS data sets with voluminous variables that need name and other changes. In *Proceedings of the 28th SAS User Group International Conference*, 2002. URL <http://www2.sas.com/proceedings/sugi28/097-28.pdf>. Coders' Corner, 5 pp.; renaming variables, proc contents and proc sql.
- <span id="page-13-8"></span>[11] Kevin P. Delaney and Arthur L. Carpenter. SAS macro: Symbols of frustration? %Let us help! a guide to debugging macros. In *Proceedings of the 29th SAS User Group International Conference*, 2002. URL [http:](http://www2.sas.com/proceedings/sugi29/128-29.pdf) [//www2.sas.com/proceedings/sugi29/128-29.pdf](http://www2.sas.com/proceedings/sugi29/128-29.pdf). Hands-on Workshops, 20 pp.; using options to aid debugging, scan and qscan functions, problems when using single or double quotes, SQL selecting values into macro variable.
- <span id="page-13-4"></span>[12] Craig Dickstein and Ray Pass. Data step vs. proc sql: What's a neophyte to do? In *Proceedings of the 26th SAS User Group International Conference*, 2001. URL [http://www2.sas.com/proceedings/sugi29/](http://www2.sas.com/proceedings/sugi29/269-29.pdf) [269-29.pdf](http://www2.sas.com/proceedings/sugi29/269-29.pdf). Beginning Tutorials, 9 pp.; comparison of merge and joins, using proc SQL for recoding, SQL functions.
- <span id="page-13-9"></span>[13] Frank DiIorio. Rules for tools — the SAS utility primer. In *Proceedings of the 30th SAS User Group International Conference*, 2005. URL <http://www2.sas.com/proceedings/sugi30/268-30.pdf>. Tutorials, 19 pp.; reusing macros and programs, sql dictionary tables.
- <span id="page-13-0"></span>[14] Frank DiIorio and Jeff Abolafia. Dictionary tables and views: Essential tools for serious applications. In *Proceedings of the 29th SAS User Group International Conference*, 2002. URL [http://www2.sas.com/](http://www2.sas.com/proceedings/sugi29/237-29.pdf) [proceedings/sugi29/237-29.pdf](http://www2.sas.com/proceedings/sugi29/237-29.pdf). Tutorials, 19 pp.; comparison of data structure of dictionary tables and sashelp views, review of differences between v6, v8, and v9, 12 examples.
- <span id="page-13-10"></span>[15] Harry Droogendyk and Marje Fecht. Demystifying the SAS macro facility — by example. In *Proceedings of the 31st SAS User Group International Conference*, 2006. URL [http://www2.sas.com/proceedings/](http://www2.sas.com/proceedings/sugi31/251-31.pdf) [sugi31/251-31.pdf](http://www2.sas.com/proceedings/sugi31/251-31.pdf). tutorials, 15 pp.; list processing, macro functions: symdel, symexist, syslput, sysrput; proc sql, scl functions: open, attrn, close.
- <span id="page-13-11"></span>[16] Ronald Fehd. Array: Construction and usage of arrays of macro variables. In *Proceedings of the 29th SAS User Group International Conference*, 2002. URL [http://www2.sas.com/proceedings/sugi29/070-](http://www2.sas.com/proceedings/sugi29/070-29.pdf) [29.pdf](http://www2.sas.com/proceedings/sugi29/070-29.pdf). Coders' Corner, 6 pp.; using proc sql, bibliography.
- <span id="page-13-5"></span>[17] Ronald J. Fehd. Journeymen's tools: Data review macro FreqAll – using Proc SQL list processing with Dictionary.Columns to eliminate macro do loops. In *Proceedings of the SAS Global Forum*, 2007. URL <http://www2.sas.com/proceedings/forum2007/028-2007.pdf>. Coder's Corner, 10 pp.; attributes, dictionary.columns, metadata, proc append, proc freq, proc sql, program header; bibliography.
- <span id="page-13-6"></span>[18] Ronald J. Fehd and Art Carpenter. List processing basics: Creating and using lists of macro variables. In *Proceedings of the SAS Global Forum*, 2007. URL [http://www2.sas.com/proceedings/forum2007/](http://www2.sas.com/proceedings/forum2007/113-2007.pdf) [113-2007.pdf](http://www2.sas.com/proceedings/forum2007/113-2007.pdf). Hands On Workshop, 20 pp.; comparison of methods: making and iterating macro arrays, scanning macro variable, writing calls to macro variable, write to file then include, call execute; 11 examples, bibliography.
- <span id="page-13-12"></span>[19] Steven First and Katie Ronk. Intermediate and advanced SAS macros. In *Proceedings of the 31st SAS User Group International Conference*, 2006. URL [http://www2.sas.com/proceedings/sugi31/107-](http://www2.sas.com/proceedings/sugi31/107-31.pdf) [31.pdf](http://www2.sas.com/proceedings/sugi31/107-31.pdf). Hands-on Workshops, 16 pp.; call routines: execute, symdel, symput, symputn, symputx; functions: resolve, symexist, symget, symgetn, symglobal, symlocal, sysexec, sysget; macro arrays, proc sql, sas/connect: syslput, sysrput.
- <span id="page-13-1"></span>[20] Jack Hamilton. Digits and dates: The SQL procedure goes loopy. In *Proceedings of the 31st SAS User Group International Conference*, 2006. URL [http://www2.sas.com/proceedings/sugi26/061-26.](http://www2.sas.com/proceedings/sugi26/061-26.pdf) [pdf](http://www2.sas.com/proceedings/sugi26/061-26.pdf). Coders' Corner, 11 pp.; simulating looping thru dates, using scl functions in sql, using date functions in sql.
- <span id="page-14-0"></span>[21] Sigurd Hermansen. Ten good reasons to learn SAS software's SQL procedure. In *Proceedings of the 22nd SAS User Group International Conference*, 1997. URL [http://www2.sas.com/proceedings/sugi26/061-](http://www2.sas.com/proceedings/sugi26/061-26.pdf) 26. pdf. Advanced Tutorials, 5 pp.; comparison of SQL to data step.
- <span id="page-14-3"></span>[22] Weiming Hu. Top ten reasons to use proc sql. In *Proceedings of the 29th SAS User Group International Conference*, 2004. URL <http://www2.sas.com/proceedings/sugi29/042-29.pdf>. Coders' Corner, 6 pp.; joining, selecting values into list, text wrapping, summary functions, matching, inserting, using coalesce function, summarizing, fuzzy merges, examples, bibliography.
- <span id="page-14-5"></span>[23] Kirk Paul Lafler. Undocumented and hard-to-find SQL features. In *Proceedings of the 28th SAS User Group International Conference*, 2003. URL <http://www2.sas.com/proceedings/sugi28/019-28.pdf>. Advanced Tutorials, 6 pp.; case logic, coalesce function, SQL statement options \_method and \_tree, SQL dictionary tables, automatic macro variables, performance issues, examples.
- <span id="page-14-6"></span>[24] Judy Loren and Gregory S. Barnes Nelson. Sql step by step: An advanced tutorial for business users. In *Proceedings of the 23nd SAS User Group International Conference*, 1998. URL [http://www2.sas.com/](http://www2.sas.com/proceedings/sugi23/Advtutor/p31.pdf) [proceedings/sugi23/Advtutor/p31.pdf](http://www2.sas.com/proceedings/sugi23/Advtutor/p31.pdf). Advanced Tutorial, 10 pp.; examples, bibliography.
- <span id="page-14-4"></span>[25] Pete Lund. An introduction to SQL in SAS. In *Proceedings of the 30th SAS User Group International Conference*, 2005. URL <http://www2.sas.com/proceedings/sugi30/257-30.pdf>. Tutorials, 22 pp.; basic syntax, where clause operators: null, missing, between, contains, like, sounds like; aggregating functions.
- <span id="page-14-7"></span>[26] Stuart Pollack. Techniques for effectively selecting groups of variables. In *Proceedings of the 30th SAS User Group International Conference*, 2005. URL [http://www2.sas.com/proceedings/sugi30/057-](http://www2.sas.com/proceedings/sugi30/057-30.pdf) [30.pdf](http://www2.sas.com/proceedings/sugi30/057-30.pdf). Coders' Corner, 4 pp.;.
- <span id="page-14-1"></span>[27] Katie Minten Ronk. Introduction to proc sql. In *Proceedings of the 29th SAS User Group International Conference*, 2004. URL <http://www2.sas.com/proceedings/sugi29/268-29.pdf>. Tutorials, 13 pp.; examples.
- <span id="page-14-9"></span>[28] Jane Stroupe. Nine steps to get started using SAS macros. In *Proceedings of the 28th SAS User Group International Conference*, 2003. URL <http://www2.sas.com/proceedings/sugi28/056-28.pdf>. Beginning Tutorials, 5 pp.; creating macro variables using proc sql, developing macros from programs.
- <span id="page-14-10"></span>[29] Helen Sun and Cindy Wong. A macro for importing multiple excel worksheets into SAS data sets. In *Proceedings of the 30th SAS User Group International Conference*, 2005. URL [http://www2.sas.com/](http://www2.sas.com/proceedings/sugi30/040-30.pdf) [proceedings/sugi30/040-30.pdf](http://www2.sas.com/proceedings/sugi30/040-30.pdf). Coders' Corner, 9 pp.; application: import .xls, using scan function in macro do loops, bibliography.
- <span id="page-14-8"></span>[30] Brian Varney. Using metadata and project data for data-driven programming. In *Proceedings of the 31st SAS User Group International Conference*, 2006. URL [http://www2.sas.com/proceedings/sugi31/045-](http://www2.sas.com/proceedings/sugi31/045-31.pdf) [31.pdf](http://www2.sas.com/proceedings/sugi31/045-31.pdf). Coders' Corner, 10 pp.; assertions, call execute, call symput, macro arrays, scl functions, SQL dictionary tables, stored processes, subsetting, write to file and %include.
- <span id="page-14-2"></span>[31] Clayton Wells. Tips for using proc SQL to extract information from medical claims. In *Proceedings of the 26th SAS User Group International Conference*, 2001. URL [http://www2.sas.com/proceedings/sugi26/](http://www2.sas.com/proceedings/sugi26/p105-26.pdf) [p105-26.pdf](http://www2.sas.com/proceedings/sugi26/p105-26.pdf). Coder's Corner, 4 pp.; comparison of proc transpose to sql, practical usage, SQL functions.
- <span id="page-14-11"></span>[32] Ian Whitlock. A second look at SAS macro design issues. In *Proceedings of the 29th SAS User Group International Conference*, 2004. URL <http://www2.sas.com/proceedings/sugi26/244-29.pdf>. Tutorials, 18 pp.; examples, list processing, macro arrays, macro parameter naming conventions, sashelp views, SQL dictionary tables.
- <span id="page-14-12"></span>[33] Ian Whitlock. Macro bugs: How to create, avoid, and destroy them. In *Proceedings of the 30th SAS User Group International Conference*, 2005. URL [http://www2.sas.com/proceedings/sugi30/252-30.](http://www2.sas.com/proceedings/sugi30/252-30.pdf) [pdf](http://www2.sas.com/proceedings/sugi30/252-30.pdf). Tutorials, 20 pp.; call execute, call symput, debugging, design, how macro facility works, options used when testing: mfile mlogic mprint, readability, single and double quoting, scope of macro variables, testing, understanding difference between macro and sas bugs writing messages to log with %put.
- <span id="page-15-0"></span>[34] Thomas J. Winn, Jr. Introduction to using proc sql. In *Proceedings of the 22nd SAS User Group International Conference*, 1997. URL <http://www2.sas.com/proceedings/sugi26/p105-26.pdf>. Beginning Tutorial, 7 pp.; create tables and views, examples, joins, operators.
- <span id="page-15-1"></span>[35] Thomas J. Winn, Jr. Intermediate proc sql. In *Proceedings of the 23nd SAS User Group International Conference*, 1998. URL <http://www2.sas.com/proceedings/sugi23/Advtutor/p35.pdf>. Advanced Tutorial, 7 pp.; examples, summary functions, views.

To get the code examples in this paper search<http://www.sascommunity.org> for the [HOW SQL for List Processing zip.](http://www.sascommunity.org/wiki/Image:Fehd-HOW-SQL-for-List-Processing.zip)

SAS and all other SAS Institute Inc. product or service names are registered trademarks or trademarks of SAS Institute Inc. in the USA and other countries. (R) indicates USA registration.

**Author: Ronald Fehd <mailto:RJF2@cdc.gov> Centers for Disease Control 4770 Buford Hwy NE Atlanta GA 30341-3724**

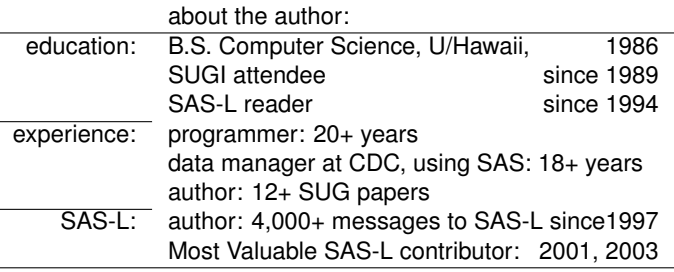

**Document Production:** This paper was typeset in LA[TEX.](http://www.latex-project.org/) For further information about using LATEX to write your SUG paper, consult the SAS-L archives:

<http://www.listserv.uga.edu/cgi-bin/wa?S1=sas-l> Search for : The subject is or contains: LaTeX The author's address : RJF2 Since : 01 June 2003